## **Version Control, Issue Tracking, Build Management**

Software Engineering and Scientific Computing Exercises First Day

#### **Hanna Remmel**

Institute of Computer Science Im Neuenheimer Feld 326 69120 Heidelberg, Germany <http://se.ifi.uni-heidelberg.de> [valtokari@informatik.uni-heidelberg.de](mailto:delater@informatik.uni-heidelberg.de)

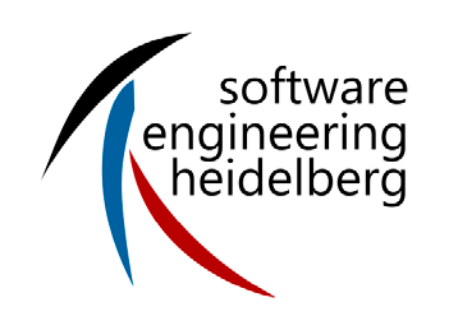

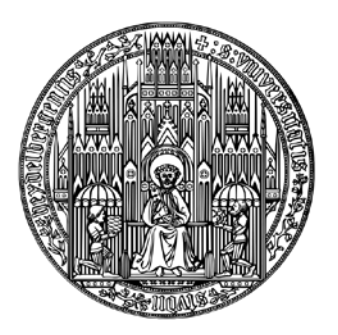

**RUPRECHT-KARLS-UNIVERSITÄT HEIDELBERG**

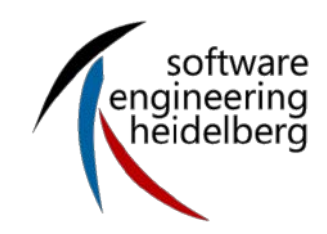

#### **Contents**

- **Version Control** 
	- Tool Subversion SVN
- **Issue Tracking** - Tool BugZilla
- **Build Management** 
	- Tool CMake

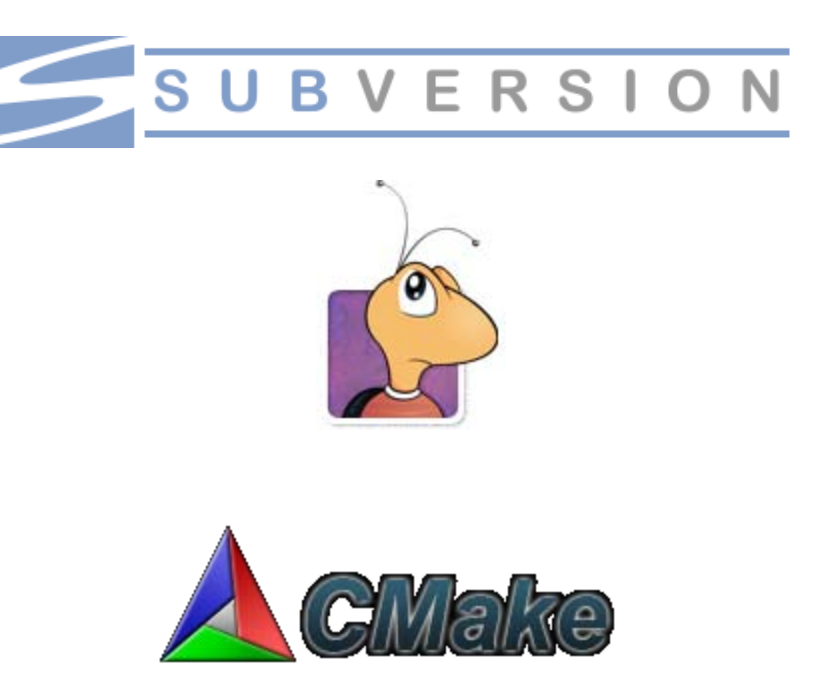

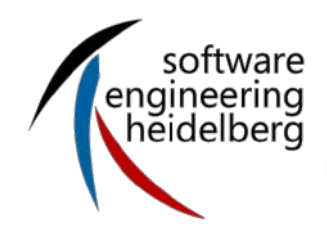

## Do you use a version control tool? If yes, which?

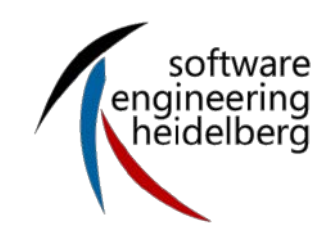

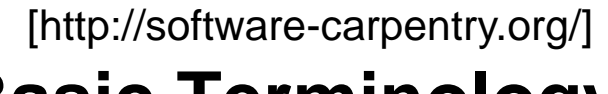

≣

### **Basic Terminology**

**Contents – Version Control – Issue Tracking – Build Management – References**

- **Repository**
- **Revisions**
- **Working copy**
- Actions
	- checkout
	- update
	- commit

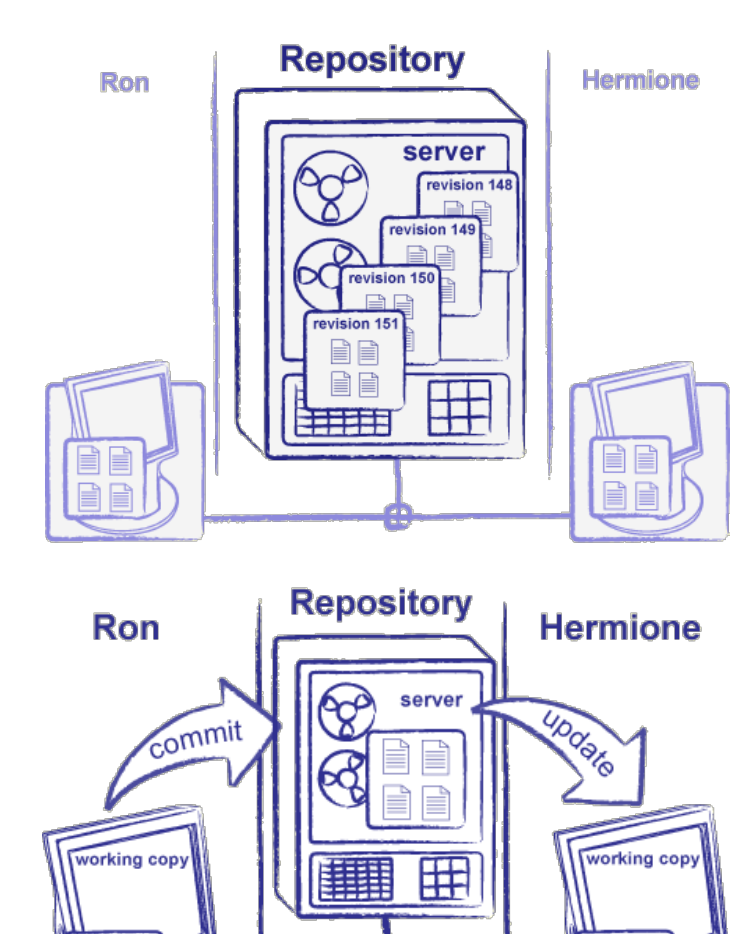

E

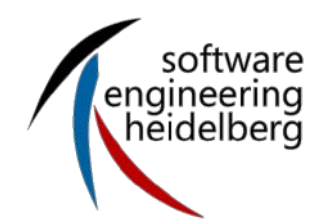

### **How to Do It**

- One way to use Subversion is to type commands in a shell
	- A lowest common denominator that will work almost everywhere
- **EXEDENT IS IS IS GUI THAT FIGHT IS A GUI THAT THAT IS A GUI THAT A GUI THAT IS A GUI THAT IS A GUI THAT A GUI E** Mac (and anything that runs Java 1.4). It also provides Explorer/Finder integration
- **•** [\[TortoiseSVN\]](http://software-carpentry.org/bib.html) is a Windows shell extension
	- Integrates with the file browser, rather than running separately

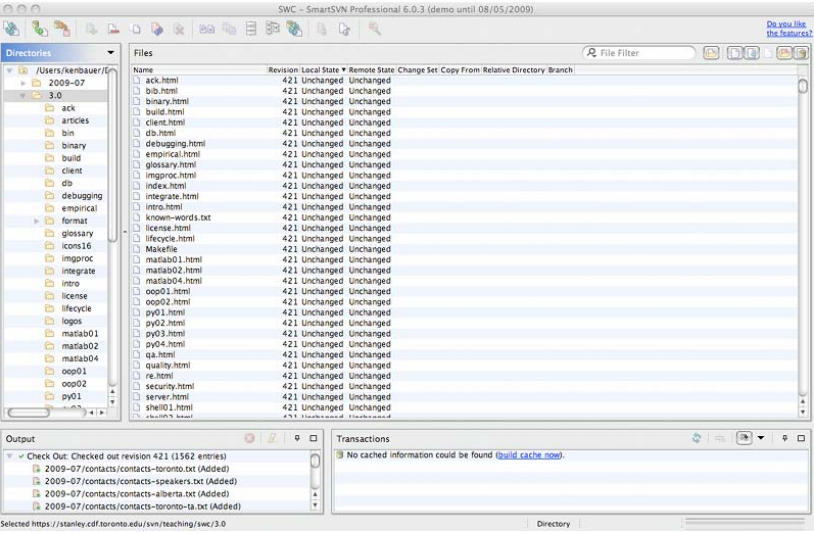

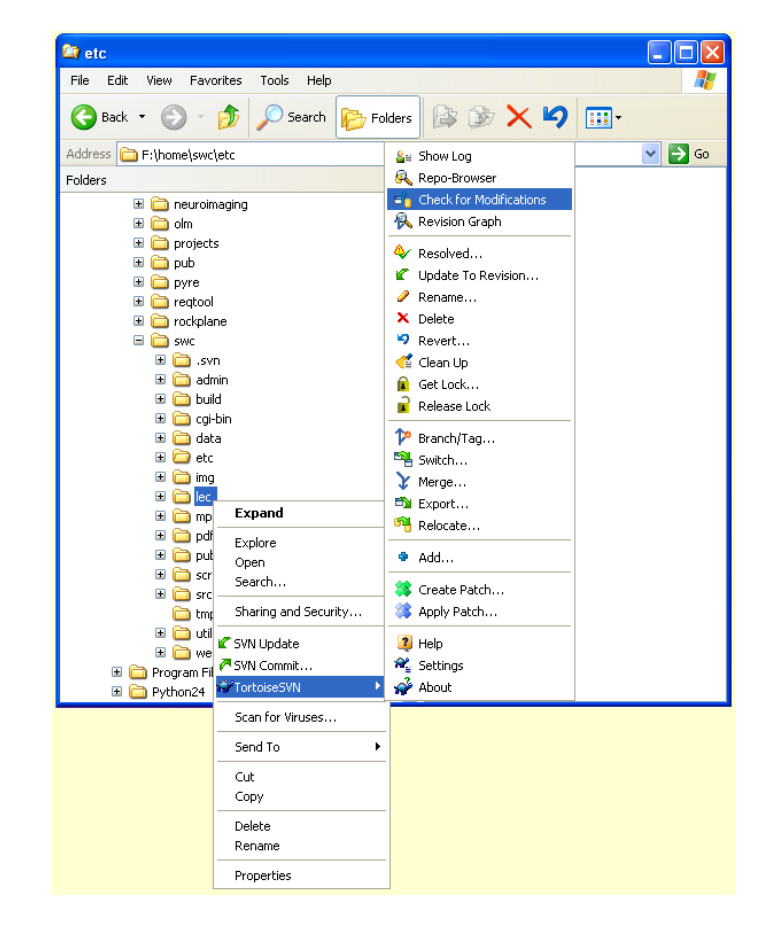

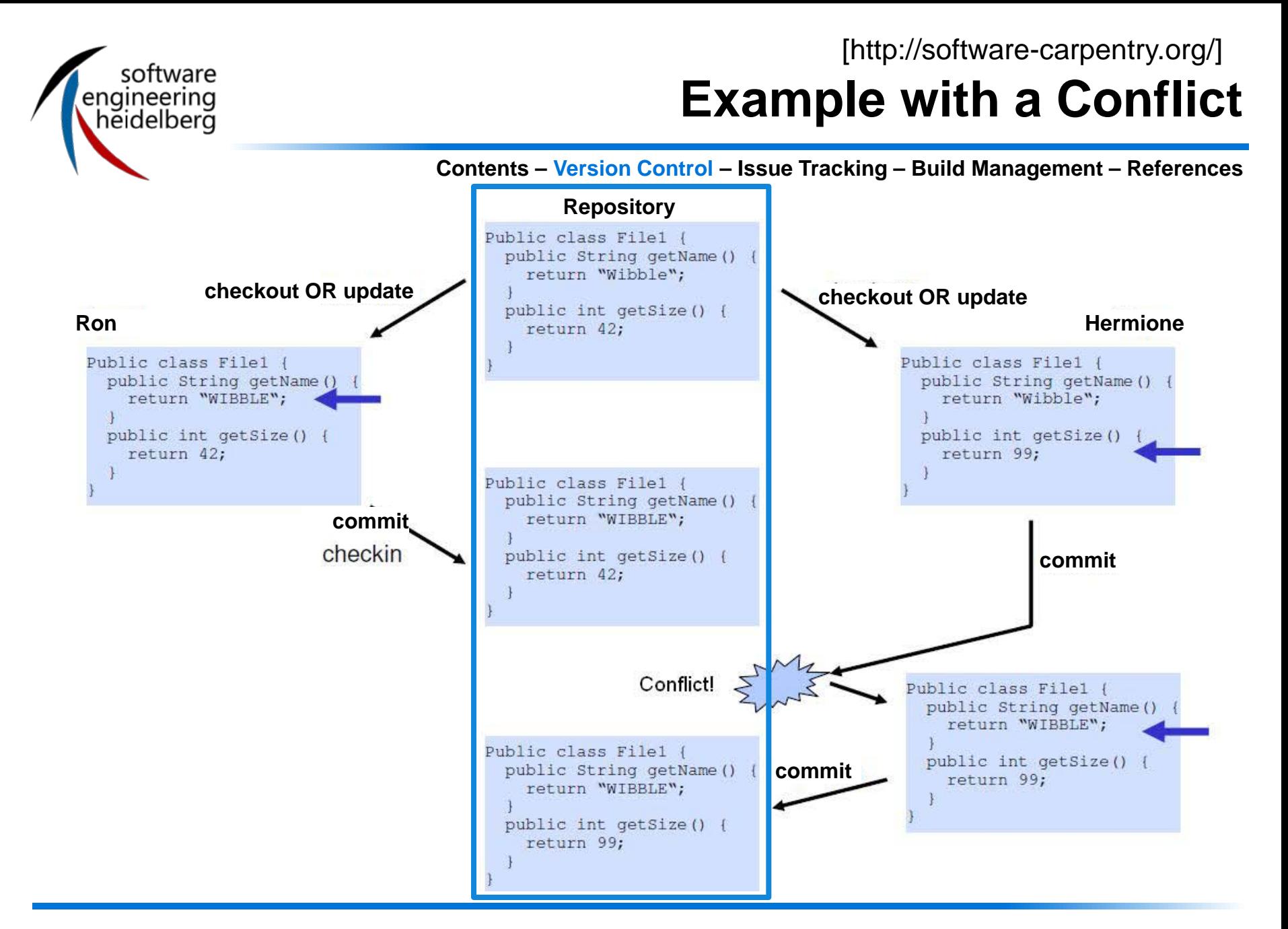

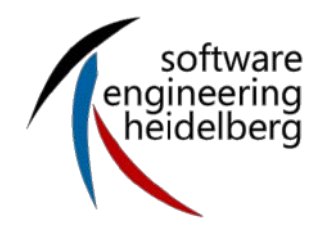

## **Example of Resolving a Conflict**

- Subversion puts Hermione's changes and Ron's in file1.cpp (Hermione's local copy)
	- Adds conflict markers to show where they overlapped

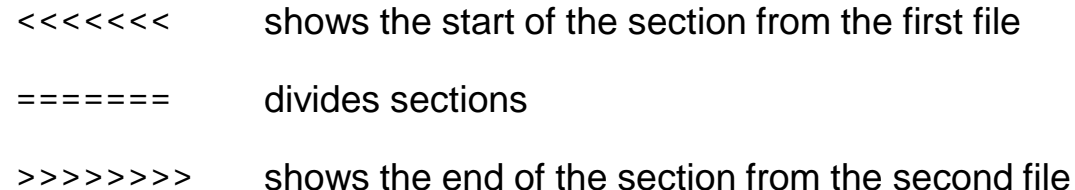

- Subversion also creates:
	- file1.cpp.mine: contains Hermione's changes
	- file1.cpp.151: the file before either set of changes
	- file1.cpp.152: the most recent version of the file in the repository
- **At this point, Hermione can:** 
	- Run svn revert file1.cpp to throw away her changes
	- Copy one of the three temporary files on top of  $file1.cpp$
	- Edit file1.cpp to remove the conflict markers
- Once she's done, she runs:
	- svn resolved file1.cpp to let Subversion know she's done
	- syn commit to commit her changes (creating version 153 of the repository)

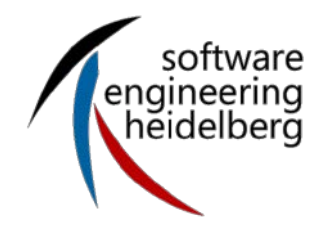

### **Subversion Command Reference**

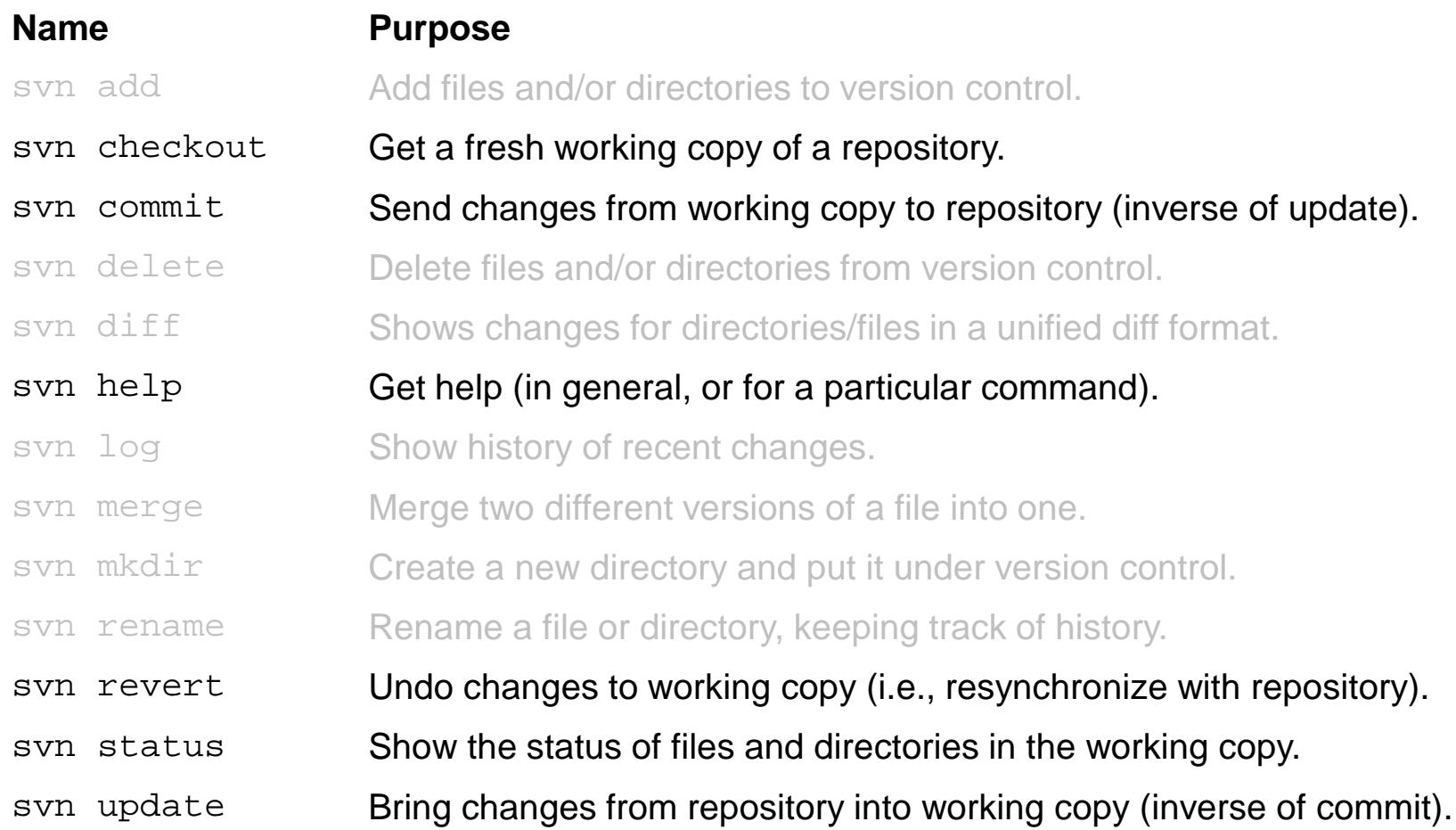

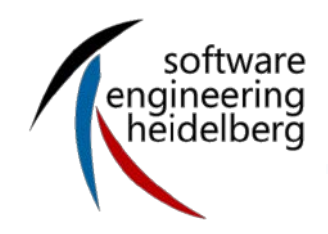

## Do you use an issue tracking tool? If yes, which?

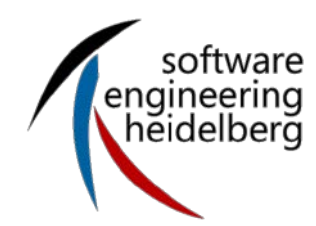

## **Why Issue Tracking?**

- One system to collect information about bugs and enchancements
- **Organize your work in a development team** 
	- Visibility for the whole team
		- Who is working on which issue?
	- Prioritize issues
		- What should i do next?
	- Dependencies between issues
		- How much work is still done for the next release?
	- History of issues kept in a searchable location
		- Didn't we have this problem already in the past?
		- Why is this feature implemented like this?
- **Communication** 
	- All information to one issue collected on one place
	- Information is accessable for all, better than email

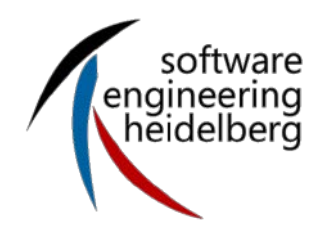

### **Bug vs Enhancement**

- Issue = bug or enhancement
- **Differences between a bug and an echancement** 
	- Responsibility: Enchancements are payd by customer, bugs are payd by development
	- Documentation: specification needed?
	- Decision making
	- Priority
- Not every bug is a bug, it might also be a
	- User mistake: e.g. correct driver not installed
	- Faulty operation: user did not follow the advices in handbook
	- Missunderstanding: user expects a behavior that was not implemented
- **Example 3 ISSue based Development** 
	- Developers work is based on an issue that is assigned to her/him
	- No issue No working!

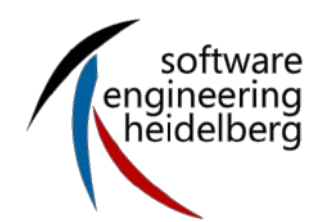

#### **Attributes**

- Issue Attributes include detailed Information about
	- Product, Component, Version,...
	- **Priority**
	- Target Milestone
	- Status
	- Assigned to
	- Summary (short description)
	- **Description**
- **Description of an issue should be precise and include enough** information
	- Bug: which steps has to be taken to reproduce this bug?
	- Enchancement: what is needed and how exactly should the new feature work?

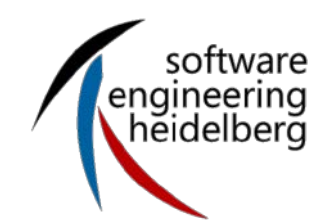

### **Development Process: Status and Roles**

- Issue goes through a defined development process
- **Status of an issue specifies** 
	- Which steps has already been done
	- Which steps are to be done for this issue right now
- Status-Chances may only be allowed to specific roles
	- Project manager
	- Development team
	- Customer

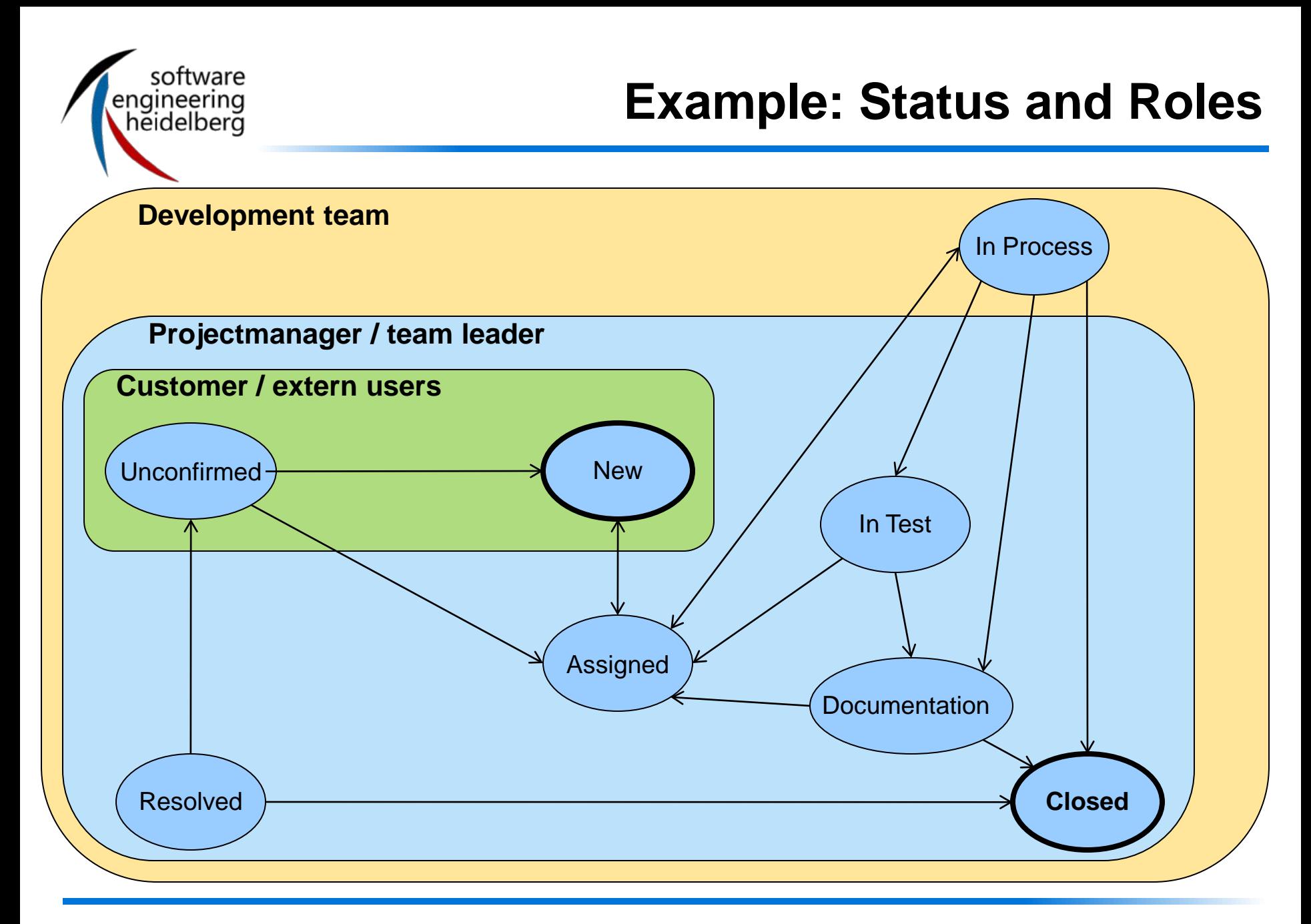

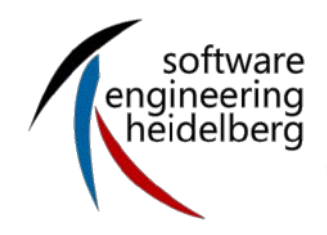

# Do you use an build management tool? If yes, which?

**"software build** refers either to the process of converting [source code](http://en.wikipedia.org/wiki/Source_code) files into standalone software artifact(s) that can be run on a computer, or the result of doing so" (Wikipedia)

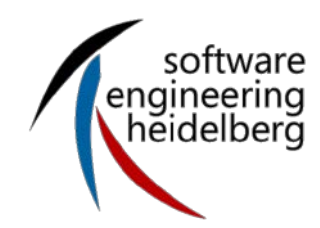

- Every repetitive task is done through the build system
- Make is most widely used build tool that has
	- A way to describe what things to do
	- A way to specify the dependencies between them
- makefile
	- is needed when you compile your source code
	- The syntax is not easy to understand
- CMake: a tool to easy makefile creation
	- Cross-platform

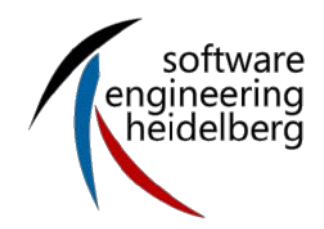

- **CMakeLists.txt in every source file folder contains the project** parameters and dependencies
- cmake creates a makefile that can be used for the native build tool

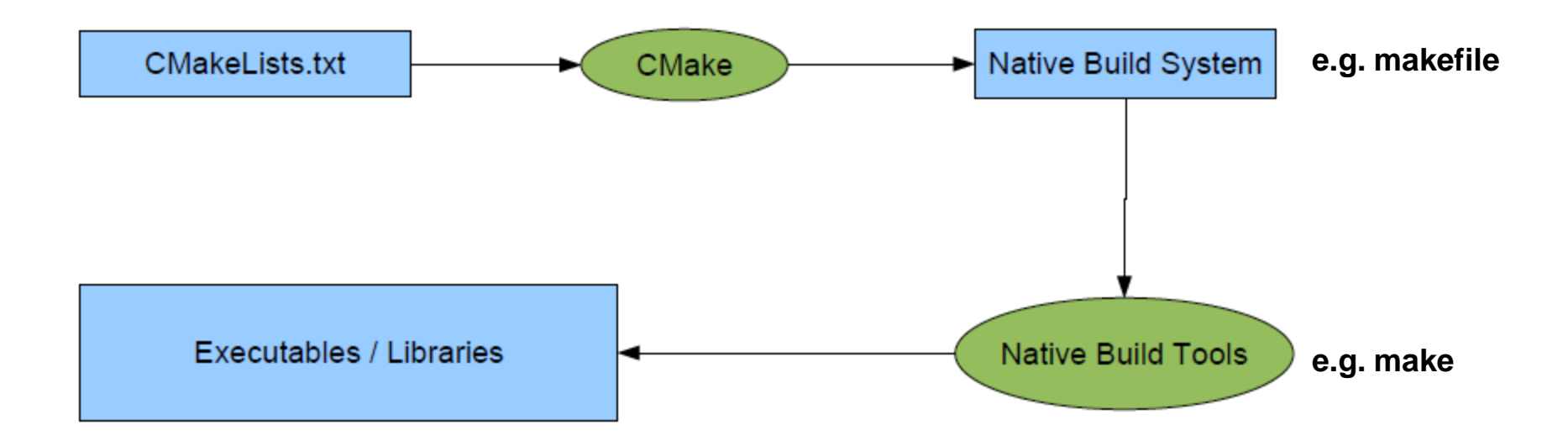

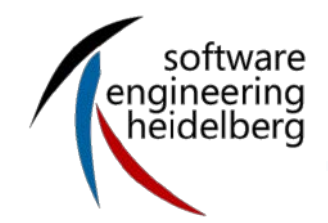

#### **Example**

#### **Contents – Version Control – Issue Tracking – Build Management – References**

#### **MakeFile**

```
INPUT DIR = /lab/qamma2100OUTPUT_DIR = /tmp 
CHEMICALS = hydroxyl methyl 
SUMMARIES = $(addprefix ${OUTPUT_DIR}/,$(addsuffix _all.csv,${CHEMICALS})) 
all : ${SUMMARIES} 
${OUTPUT_DIR}/%_all.csv : ${OUTPUT_DIR}/%_422.csv ${OUTPUT_DIR}/%_480.csv
       @summarize $^ > $@ 
${OUTPUT_DIR}/%.csv : ${INPUT_DIR}/%.dat 
       @dat2csv $< > $@ 
clean : 
                                              CMakeLists.txt
```
@rm -f \*.csv

Unfortunately i do not have an example of the same system in both syntaxes… :(

```
include_directories(${CMAKEDEMO_SOURCE_DIR}/w01-intro)
link_directories(${CMAKEDEMO_BINARY_DIR}/w01-intro)
```

```
add_executable(cdemo cdemo.c) 
target link libraries(cdemo m)
set(PROGRAMS oglfirst pointers)
set(CORELIBS ${GLUT_LIBRARY} ${OPENGL_LIBRARY} m)
foreach(program ${PROGRAMS})
       add executable(${program} ${program}.cpp) t
       arget link libraries(${program} ${CORELIBS})
endforeach(program)
```

```
add_library(geometry geometry.cpp) 
add executable(test qeometry test qeometry.cpp)
```
target link libraries(test geometry \${CORELIBS} geometry)

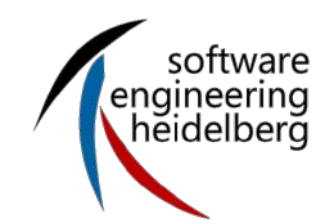

### **CMake Syntax**

- # This is a comment
- Commands syntax: COMMAND(arg1 arg2 ...)
- **Lists A;B;C** # semi-colon separated values
- Variables \${VAR}
- Conditional constructs
	- $\bullet$  IF() ... ELSE()/ELSEIF() ... ENDIF()
	- Very useful: IF( APPLE ); IF( UNIX ); IF( WIN32 )
	- WHILE() ... ENDWHILE()
	- FOREACH() ... ENDFOREACH()
- Regular expressions (check CMake FAQ for details...)

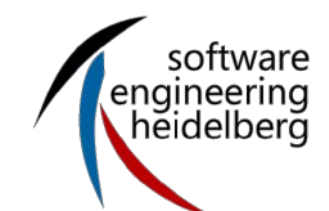

### **CMake Commands**

- INCLUDE\_DIRECTORIES( "dir1" "dir2" ... )
- **AUX\_SOURCE\_DIRECTORY( "source")**
- **ADD\_EXECUTABLE**
- **ADD\_LIBRARY**
- **ADD\_CUSTOM\_TARGET**
- ADD\_DEPENDENCIES( target1 t2 t3 ) target1 depends on t2 and t3
- **ADD\_DEFINITIONS( "-Wall -ansi -pedantic")**
- TARGET\_LINK\_LIBRARIES( target-name lib1 lib2 ...) Individual settings for each target
- **LINK LIBRARIES( lib1 lib2 ...) All targets link with the same set of libs**
- SET\_TARGET\_PROPERTIES( ... ) lots of properties... OUTPUT\_NAME, VERSION, ....
- **MESSAGE( STATUS|FATAL ERROR "message")**
- **INSTALL( FILES "f1" "f2" "f3" DESTINATION .)**
- DESTINATION relative to \${CMAKE\_INSTALL\_PREFIX}
- **SET( VAR value [CACHE TYPE DOCSTRING [FORCE]])**
- **LIST( APPEND|INSERT|LENGTH|GET|REMOVE\_ITEM|REMOVE\_AT|SORT ...)**
- STRING( TOUPPER|TOLOWER|LENGTH|SUBSTRING|REPLACE|REGEX ...)
- **SEPARATE\_ARGUMENTS(VAR)** convert space separated string to list
- FILE( WRITE|READ|APPEND|GLOB|GLOB\_RECURSE|REMOVE|MAKE\_DIRECTORY ...)
- **FIND FILE**
- **FIND\_LIBRARY**
- **FIND\_PROGRAM**
- **FIND PACKAGE**
- EXEC\_PROGRAM( bin [work\_dir] ARGS <..> [OUTPUT\_VARIABLE var] [RETURN\_VALUE var] )
- **OPTION( OPTION VAR "description string" [initial value])**

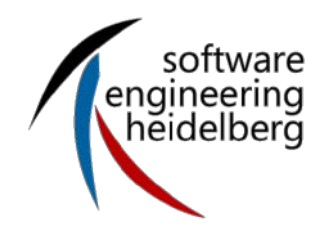

#### **References**

- Software caprentry [\(http://software-carpentry.org\)](http://software-carpentry.org/)
- Dr. Frank Houdek, Michael Stupperich, Vorlesung "Management von Softwareprojekten"
- Jan Engels: Cmake Tutorial, DESY, 20th September 2007

#### **Hanna Valtokari**

Institute of Computer Science Chair of Software Engineering Im Neuenheimer Feld 326 69120 Heidelberg, Germany <http://se.ifi.uni-heidelberg.de> [valtokari@informatik.uni-heidelberg.de](mailto:valtokari@informatik.uni-heidelberg.de)

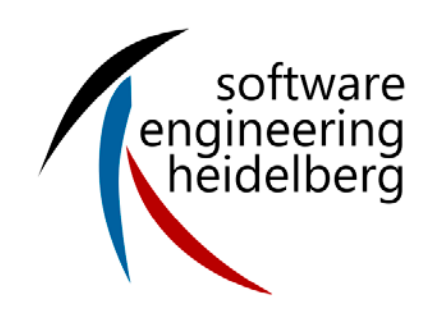

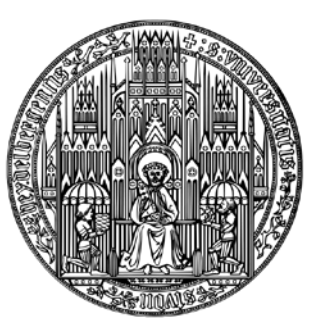

**RUPRECHT-KARLS-UNIVERSITÄT HEIDELBERG**